# Information Secul Overview

Every day, it seems there is another news story about the latest data or other security relate d state the time to read this page in full, an advice contained here. Remember, the first defense against any malware you, the user.

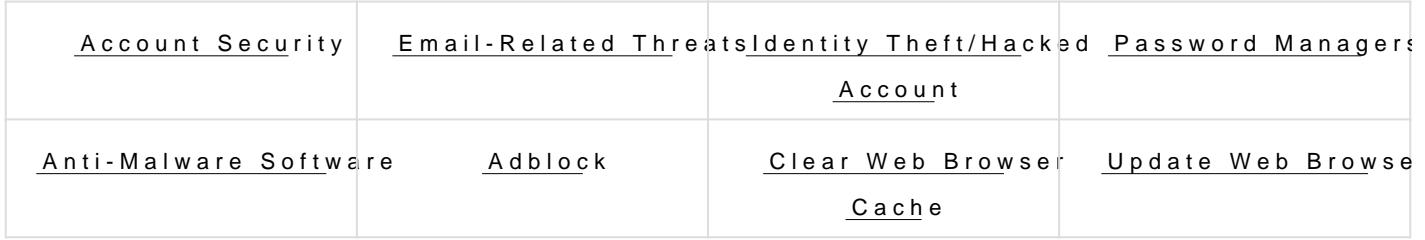

## Identity and Data Securit

## Account Security

Q: How do I keep my accounts secure?

A: We recommend that you use a different password for every accor should be unique and complex. A complex password contains a minim to a secure password is the longer the better. You can also include one uppercase letter, a number, an& esumeboPlas Sewerd Manatopemheeanth in you can store all your passwords securely and in one place.

## Email-Related Threats

#### <span id="page-1-0"></span>Phishing

When reading your emails, always stay vigilant. If you receive an ema fishy about it always listen to your gut. An email may look completely never ask for you to email them things like your password or credit ca Look at the URLs of the links in the email. Check the sender s email a suspicious attachment. If something seems off, it probably is. The sca more sophisticated at seeming legitimate, but if you use a little bit of be able to catch when things don t feel right, and act accordingly. More detect phishing attempts and how to report phishing e Gae olgsle's an Gome a fid u

#### **[Cent](https://support.google.com/mail/answer/8253?hl=en)er**

#### Email attachments

Never open a suspicious attab $Am$ enerally, do not open attachments not expecting, or aren t from a trusted source. Gmail, and most webma malware scanning built in these days, but if the file is over 25MB, the and stay vigilant. Again, practice common sense.

#### Phone-Related Threats

#### Scam Calls / Robocalls

If you receive a phone call that seems suspicious, whether it's a comp other end or a person fishing for personal information: Don't follow an caller. Just gup the phon Feollowing any prompts given by the caller may likely to call  $\mathbb A$ lgeavien. give out any personal infortmonation  $\mathbb A$ n known caller. Take down to an unknown down an unknown caller.

any information you remememe prantice call to the FTC

These calls often show up as being from a local phone number, spoofi among scam callers, to hide the call's origin and make the calls diffic

## Identity Theft/Hacked Account

Q: Help! My account has been compromised, what can I do?

A: The first and foremost thing you should do if you still have access all your passwords and security questions, along with anything association your contacts know that your account has been compromised and to no

<span id="page-2-0"></span>emails from you. After updating your passwords and security questions and make sure nothing has been changed. It is not uncommon for hack email address and automatically forward your emails to them. Scan yo and viruses (SeAentiuMalware Softwatrien). For more information on secu account:

- [Secure an account that has suspicious](https://support.google.com/accounts/answer/7539929) activity (Google)
- [Recover a hacked or hijacked acc](https://support.google.com/accounts/answer/6294825)ount (Google)

#### Password Managers

Q: There are too many passwords to remember! What can I do?

A: Last Pass a password manager for all of your devices. Last Pass is gr for websites, web services, or just about anything else. It s more conv web browser s password manager, in that you can connect on all your Website and web add-on, a desktop application, and a mobile phone app. need to remember one password to have access to your passwords on

You can download LastPass hittopre: h/dastpass.com/misc\_download2.php

Q: How do I get started with LastPass?

A: Visit LastPass User Suppotot Peage how to make your profile secure and customize to  $\alpha$ your preferences.

There are some configuration settings you will want to get familiar with:

- $\circ$  [Master Pass](https://support.logmeininc.com/lastpass/help/change-your-master-password-lp020001)wotrhde one password you will need to remember to gaing your LastPass account.
- $\circ$  [Account Set](https://support.logmeininc.com/lastpass/manage-account-settings)tinasd a recovery email or phone number, manage pre
- $\circ$  [Auto Log](https://lastpass.com/support.php?cmd=showfaq&id=153)out nsure Last Pass logouts of your account when you are device.

For a more detailed write-up on password managehme eent software, go

## Anti-Malware Software

Q: How do I keep my computer secure?

A: We recommend downloading an antivirus and anti-malware software secure, make sure that you keep your antivirus/anti-malware software

Windows 7 and en

- [Microsoft Security E](http://windows.microsoft.com/en-us/windows/security-essentials-download)sselmtaltsusive, effective, and free.
- [Malwarebytes Anti-M](https://www.malwarebytes.com/)al Weas resolid malware definitions. Run when you Microsoft Security Essentials missed something, although it doesn' often.

Windows 8 and or

- . Windows DefendeTrhe successor to Microsoft Security Essentials, in operating system. You don't have to install any extra software.
- [Malwarebytes Anti-M](https://www.malwarebytes.com/)alHwaaresolid malware definitions. Run when you Windows Defender missed something, although it doesn't hurt to ru

Mac OS X

- [ClamX](https://www.clamxav.com/)AV An antivirus software for Apple Macintosh provides full dis scheduled scans and updates for times that suit you, automatic sca downloads, quarantining infected files, and much more. Consider ir day trial initially.
- [Malwarebytes Anti-M](https://www.malwarebytes.com/)allwaasresolid malware definitions in addition to a heuristics engine that will check your computer for software with s

## Network Security

<span id="page-4-0"></span>Q: What is an adblocker and which one should I use?

A: An adblocker is a web browser extension designed to prevent ads fi page. Adblockers are useful on websites with questionable content wh result in your computer downloading malware. We recommend uBlock C

fo[r Chrom](https://chrome.google.com/webstore/detail/ublock-origin/cjpalhdlnbpafiamejdnhcphjbkeiagm?hl=en)e  $F$ irefox and  $E$ dge

## Clear Web Browser Cache

Clearing your web browser's cache can help fix problems related to ac having problems accessing or otherwise using a website that you belie functioning normally, try clearing your browser's cache to fix the prob

Q: How do I clear my browser cache?

Mozilla Firefox:

- 1. Click the menu icon (the three stacked horizontal lines near the to window).
- 2. Click istory, then choose the ar Recent Historytion.
- 3. Select theme Rangteo clear (drop-down menu). - SeleEverythingo clear all cache.
- 4. Clic Details to choose what history elements to clear. - e.g. Cache, Cookies, and Active Logins
	- WARNING!: DO NOT check the Browsing & Download History or the boxes.
- 5. Click the Car Nowutton.
- 6.Exit and re-launch the browser.

Google Chrome:

- 1. Click the menu icon (the three stacked horizontal lines near the to window).
- 2. Hover your mouse cursor Hosteor the hu option, the hist tick has top of the expanded menu.
- 3. Clic Clear browsing data...
- <span id="page-5-0"></span>4. Set tho bliterate the following iftems drop-down mehneub eginning of time.
- 5. Check the okies and other site and plugam data hed images and files boxes ONLY. (Un-check all other check boxes)
- 6.Click the Clear browsing data button.
- 7.Exit and re-launch the browser.

Safari:

1.Open Safari. 2. Click Smafarin the upper toolbar a G deselectory... 3. Selecatll historfyom the drop-down list. 4. Click the ear Histobutton. 5.Quit and re-launch the browser.

## Update Web Browser

#### Q: Why should I update my web browser?

A: It is important to always run the most updated version of your web web browser can compromise the security of your computer and any ne connected. Web browser developers are constantly searching for secul they find them they fix them and update the software. Therefore, if yo of a browser you are leaving yourself vulnerable to malicious websites.

Do not use browsers that no longer have updates or are being retired Explorer).

#### Q: How do I update my web browser?

A: It is highly recommended to set up your browser to automatically up instructions and how to set up automatic update follow the link for ins browser:

- $\circ$  [Google Chr](https://support.google.com/chrome/answer/95414?co=GENIE.Platform%3DDesktop&hl=en)omes browser s default is to automatically update
- $\circ$  [Firefo](https://support.mozilla.org/en-US/kb/update-firefox-latest-version)xhis browser s default is to automatically update
- $\circ$  [Safar](https://support.apple.com/en-us/HT204416)tihis browser updates with macOS updates
- o [Edg](https://support.microsoft.com/en-us/help/4027667/windows-update-windows-10)ethis browser s default is to automatically update

*NOTE: If the instructions outlined here do not match the menus and options in the web browser you are using, please check to be sure that you are using the most recent version of the web browser. Using an outdated web browser can compromise the security of your computer and any networks to which it is connected.*

Revision #22 Created 13 February 2019 18:34:24 Updated 12 November 2021 23:59:40